# **CARSI 用户资源访问流程(ebsco 版)**

2020 年 2 月 2 日

1、使用非校园 IP 地址 (如非北大 IP 地址) 打开浏览器, 输入

<http://search.ebscohost.com/>

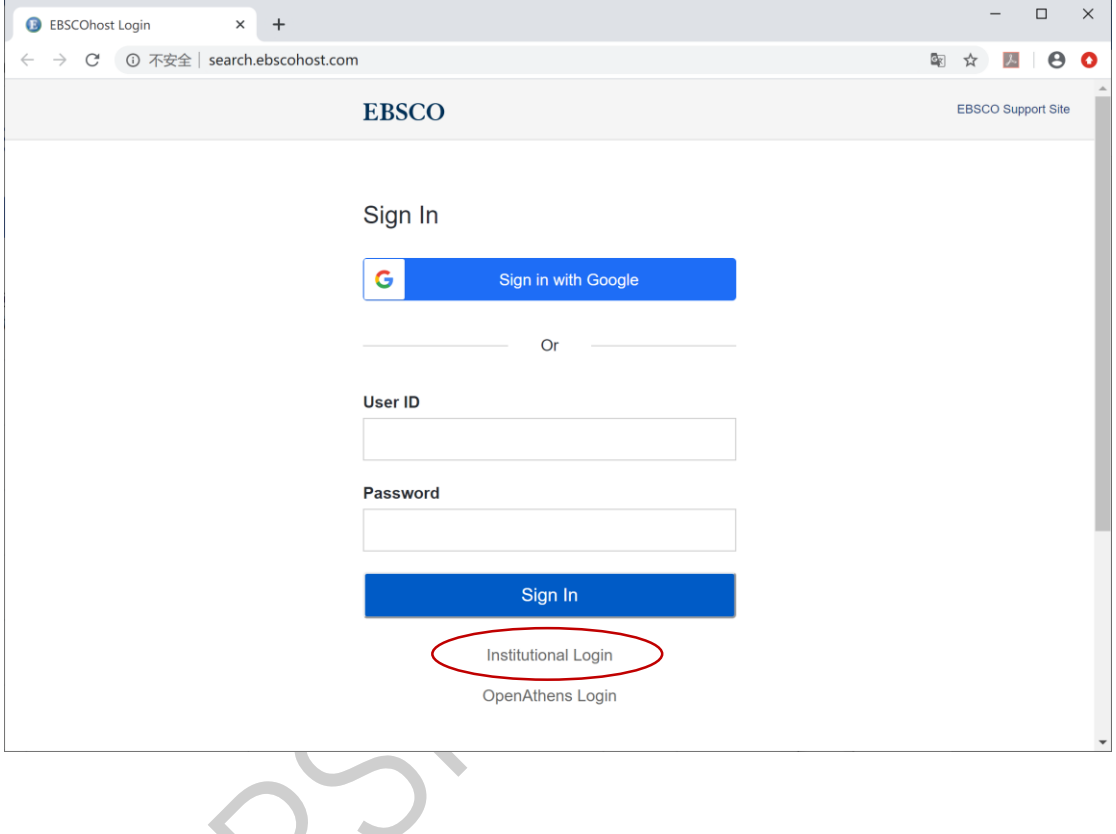

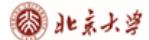

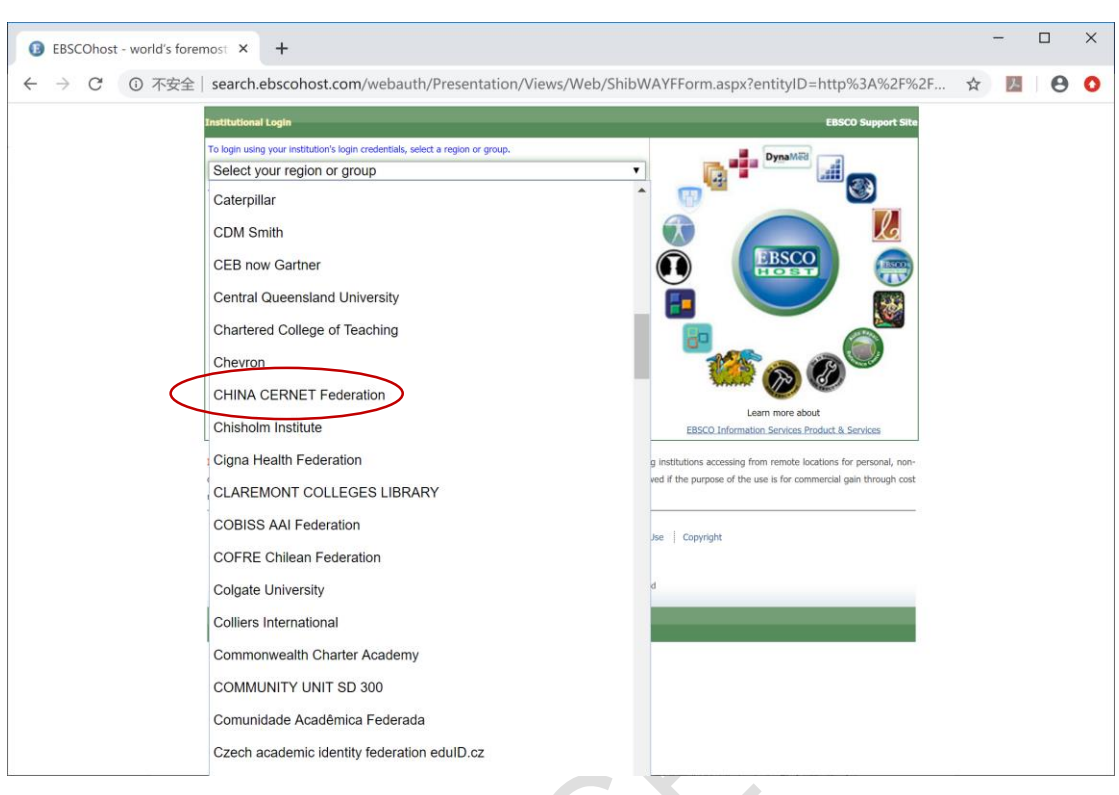

#### 2、在"Select your region or group"选"CHINA CERNET Federation"

### 3、选择自己的学校,比如"Peking University"

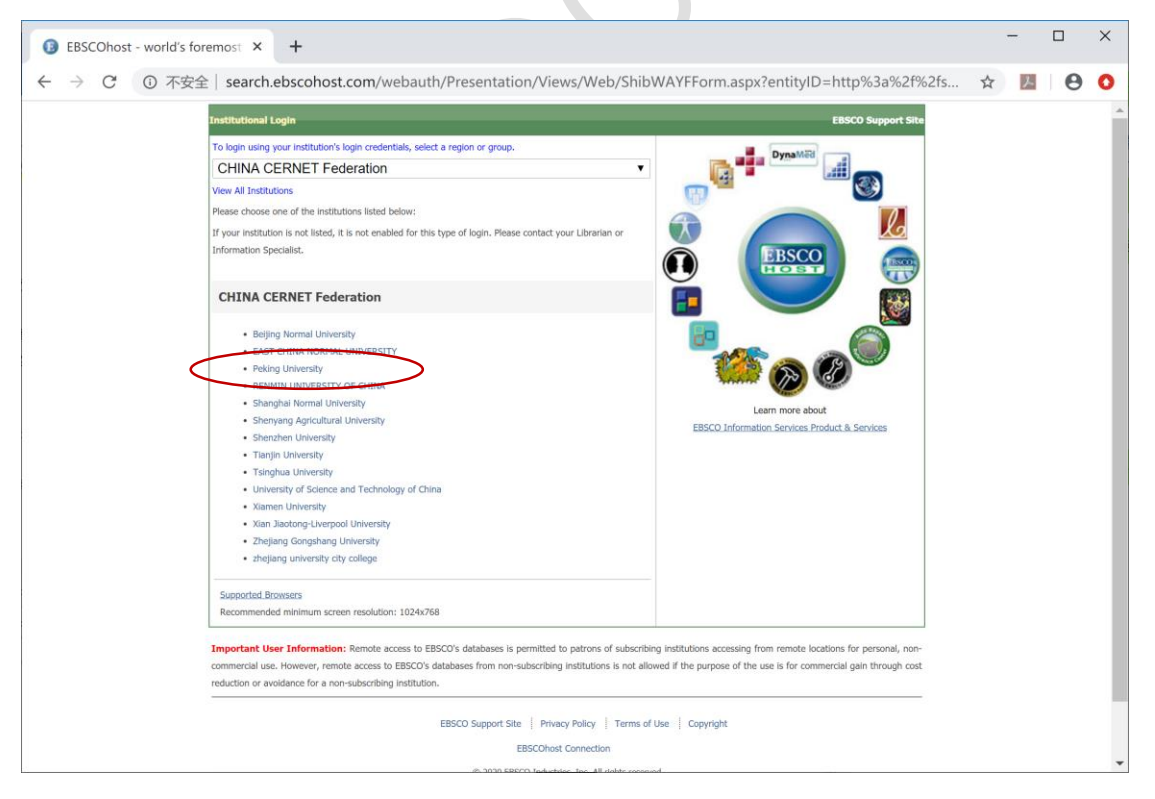

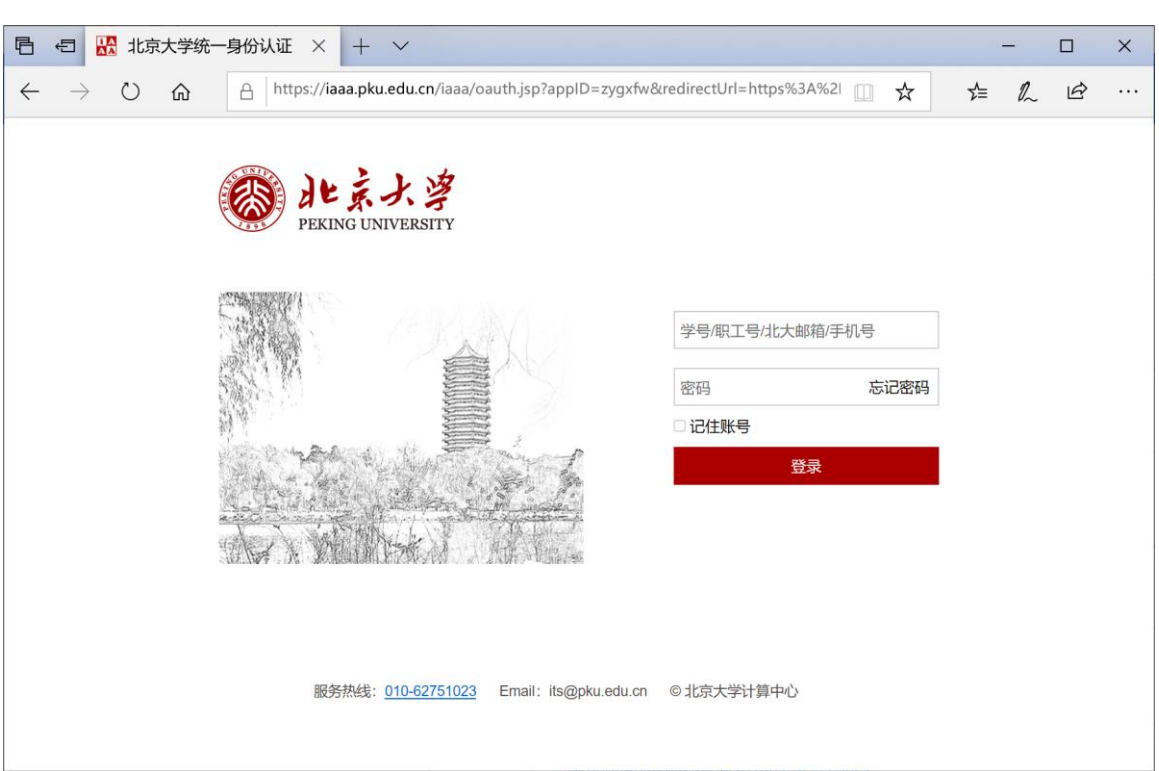

#### 4、到北京大学登陆页面输入北京大学校园网用户名、口令

## 5、登陆成功后,显示可以访问的 EBSCO 资源

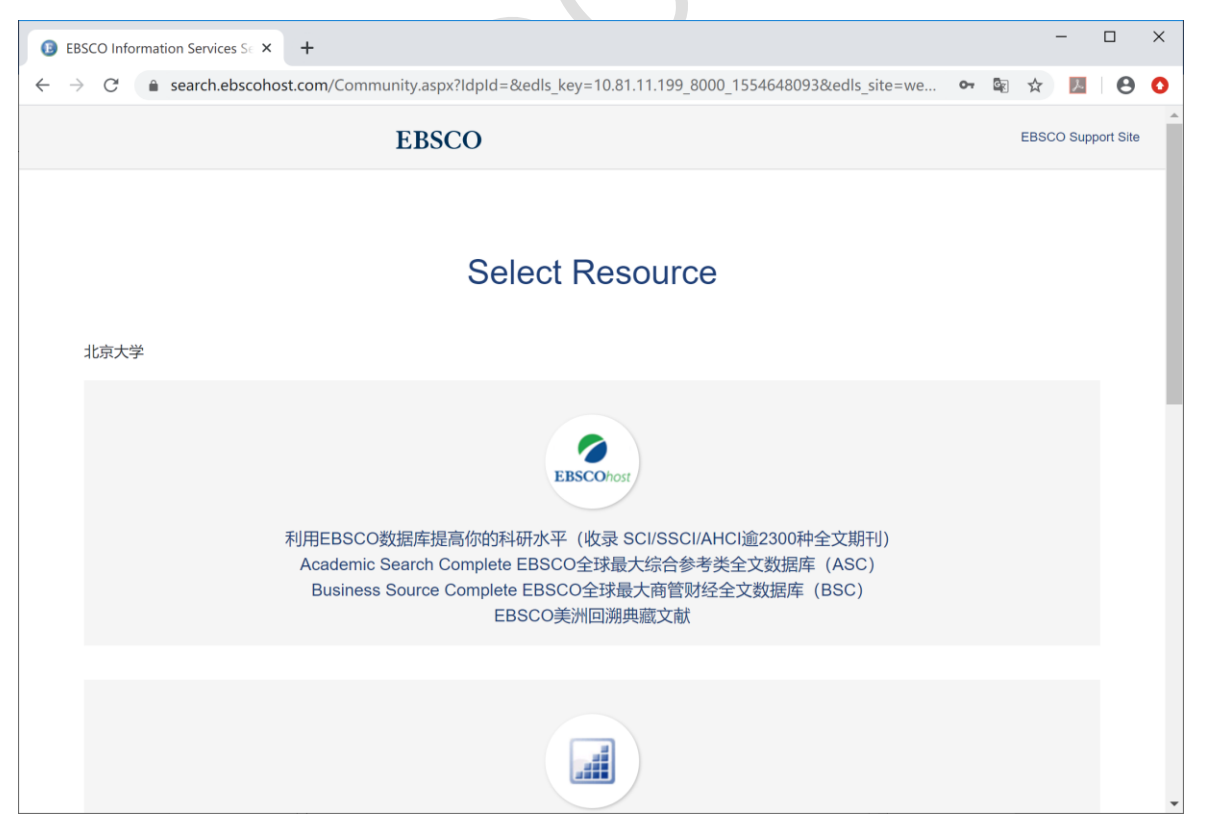